# **Jerbić, Lucija**

## **Master's thesis / Diplomski rad**

**2023**

*Degree Grantor / Ustanova koja je dodijelila akademski / stručni stupanj:* **University of Zagreb, Faculty of Humanities and Social Sciences / Sveučilište u Zagrebu, Filozofski fakultet**

*Permanent link / Trajna poveznica:* <https://urn.nsk.hr/urn:nbn:hr:131:220576>

*Rights / Prava:* [In copyright](http://rightsstatements.org/vocab/InC/1.0/) / [Zaštićeno autorskim pravom.](http://rightsstatements.org/vocab/InC/1.0/)

*Download date / Datum preuzimanja:* **2024-07-13**

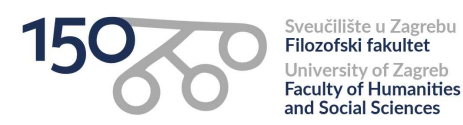

*Repository / Repozitorij:*

[ODRAZ - open repository of the University of Zagreb](https://repozitorij.ffzg.unizg.hr) [Faculty of Humanities and Social Sciences](https://repozitorij.ffzg.unizg.hr)

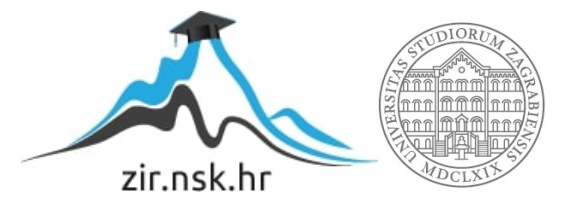

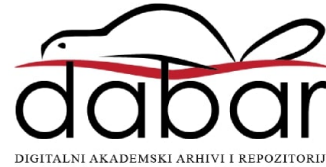

Sveučilište u Zagrebu Filozofski fakultet Odsjek za germanistiku Nastavnički smjer

Lucija Jerbić

# Der Einsatz von Google Classroom im DaF-Unterricht Diplomski rad

Mentorica: dr. sc. Maja Anđel Komentorica: dr. sc. Marija Lütze-Miculinić

Zagreb, 2023.

## **Izjava o akademskoj čestitosti**

Izjavljujem i svojim potpisom potvrđujem da je ovaj rad rezultat mog vlastitog rada koji se temelji na istraživanjima te objavljenoj i citiranoj literaturi. Izjavljujem da nijedan dio rada nije napisan na nedozvoljen način, odnosno da je prepisan iz necitiranog rada, te da nijedan dio rada ne krši bilo čija autorska prava. Također izjavljujem da nijedan dio rada nije korišten za bilo koji drugi rad u bilo kojoj drugoj visokoškolskoj, znanstvenoj ili obrazovnoj ustanovi.

\_\_\_\_\_\_\_\_\_\_\_\_\_\_\_\_\_\_\_\_\_\_ (potpis)

# Inhaltsverzeichnis

- 1. Einleitung
- 2. Medienpädagogik
	- 2.1. Mediendidaktik und Medienerziehung
	- 2.2. Medienkompetenz
- 3. Neue Medien
	- 3.1. Computerbasierte Medien
	- 3.2. Computerbasiertes Lernen
	- 3.3. Blended Learning
- 4. Online-Unterricht in Kroatien
- 5. Google Classroom Begriffserklärung
- 6. Möglichkeiten für unterschiedliche Nutzer
	- 6.1. Lehrkräfte
	- 6.2. Schüler
	- 6.3. Erziehungsberechtigte
- 7. Einsatz von Google Classroom im DaF-Unterricht eine Untersuchung
	- 7.1. Ziele und Hypothesen
	- 7.2. Untersuchungsteilnehmer
	- 7.3. Untersuchungsmaterial
- 8. Untersuchungsdurchführung
	- 8.1. Analyse der Unterrichtsstunde
	- 8.2. Analyse der Umfrage
- 9. Ergebnisse der Untersuchung
- 10. Vor- und Nachteile von Google Classroom
	- 10.1. Vorteile
	- 10.2. Nachteile
- 11. Vergleich mit ähnlichen Optionen
	- 11.1. Canvas
	- 11.2. Moodle
	- 11.3. Microsoft Teams
- 12. Schlussfolgerung
	- Literaturverzeichnis
	- Zusammenfassung
	- Anhang

## **1. Einleitung**

Die meisten Jugendlichen verbringen heutzutage viel Zeit vor dem Computer oder am Handy. Man könnte dem ein Ende setzen, indem man vorschlägt, dass sie die Technologie ausschließlich in ihrer Freizeit nutzen dürfen und dass Handys in der Schule nicht gestattet sind, da das Lernen aus Büchern erfolgt. Dies funktionierte jahrelang, jedoch bietet sich jetzt immer öfter die Option, digitale Medien in den Unterricht einzubauen, nicht nur, weil sie das Interesse der Schüler fördern, sondern auch, weil sie für die Lehrkräfte zunehmend hilfreich sind. Es ist äußerst nützlich, wenn man zur Arbeit kommt und sämtliche Unterrichtsmaterialien, die man zuvor vorbereitet hat, bereits digital auf einen warten. Genau dies wird durch die Lernplattform Google Classroom ermöglicht, worauf später in dieser Arbeit genauer eingegangen wird.

Diese Arbeit besteht aus einem theoretischen und einem empirischen Teil. Im theoretischen Teil werden zunächst die Medienpädagogik und ihre Unterbegriffe vorgestellt, ebenso wie die generelle Bedeutung neuer Medien und die Medien, die diesem Begriff zugeordnet werden können. Anschließend betrachten wir die Situation in Kroatien im Jahr 2020 während der COVID-19-Pandemie und die Umstellung auf den Online-Unterricht. Dies führt uns zum Hauptteil der Arbeit, nämlich der Lernplattform Google Classroom. Im Detail werden alle nützlichen Funktionen erläutert, die dieses Tool bietet, sowie die Funktionen, die den verschiedenen Benutzergruppen zur Verfügung stehen. Danach wird auch der praktische Teil dieser Arbeit vorgestellt. Eine Unterrichtsstunde wurde gehalten, um herauszufinden, ob man Google Classroom auch im Präsenzunterricht verwenden kann und was die Schüler<sup>1</sup> davon denken, da sie dieses Tool bisher nur von zu Hause aus oder während der Pandemie im Online-Unterricht genutzt haben. Ihre Meinungen wurden während des Unterrichts mündlich eingeholt und am Ende mit einem Fragebogen erfasst. Diese Daten wurden später in der Arbeit analysiert und mit den ursprünglichen Hypothesen verglichen.

Verschiedene Aufgaben wurden mithilfe des virtuellen Klassenzimmers gebündelt und den Schülern an einem Ort präsentiert. Das Ziel war es, auch in der Praxis zu sehen, ob alles technisch umsetzbar ist, ob die Schüler ausreichend medienkompetent sind, um wie geplant an der Stunde teilzunehmen. Außerdem wollte ich überprüfen, ob auch ich mich als Lehrerin mit der Technik zurechtfinde, da ich durch diese Arbeit andere Lehrer vertrete, die Ähnliches in ihrem Unterricht ausprobieren könnten.

 $1$  Der Begriff "Schüler" wird in der gesamten Arbeit verwendet und bezieht sich sowohl auf männliche, als auch auf weibliche Lernende

## **2. Medienpädagogik**

Es gibt mehrere Definitionen des Begriffes Medienpädagogik. Beispielsweise beschreibt Duden.de sie als: "Pädagogik der Massenmedien, ihres Einsatzes als Bildungsmittel und des kritischen Verhaltens ihnen gegenüber" ("Medienpädagogik" in duden.de).

Die Arbeiten von Dieter Baacke (1997) haben das Verständnis der Medienpädagogik im deutschsprachigen Raum maßgeblich beeinflusst. Durch den Beitrag seiner Arbeiten wurde die Medienpädagogik als erziehungswissenschaftliche Disziplin und Berufsfeld etabliert. Die Medienpädagogik hat sich lange Zeit mit der Nutzung von Massenmedien durch Kinder und Jugendliche befasst, mit dem Ziel, ihnen einen kritischen Umgang mit Medien zu vermitteln und Medienkompetenz aufzubauen (vgl. Kerres 2018: 62 nach Baacke 1997).

Es ist auch wichtig zu erwähnen, dass die Medienpädagogik ein übergeordneter Begriff für Mediendidaktik, Medienerziehung und Medienkompetenz ist, worauf in den folgenden Kapiteln eingegangen wird.

## 2.1. Mediendidaktik und Medienerziehung

Die Mediendidaktik ist eine Teildisziplin der Erziehungswissenschaft, die Bezüge zu anderen Fachgebieten wie der Psychologie hat, aber auch zu der Informatik, Informations-, Medien- und Kommunikationswissenschaft, wo es um das Potenzial und die Nutzung digitaler Technik geht (vgl. Kerres 2018:53). Es wird genauer untersucht, wie digitale Medien für das Lernen und Lehren genutzt werden können. Dabei muss bedacht werden, dass die Nutzung neuer Medien im Unterricht nicht automatisch zu einer Verbesserung der Bildung führt. Einen Unterschied in der Bildung können nur die Menschen selbst bewirken; die Technik wirkt dabei als Hilfsmittel auf dem Weg zur Besserung (vgl. Kerres 2018:83).

Unter Medienerziehung versteht man einen Bereich der medienpädagogischen Praxis, der sich mit der Vermittlung von Wissen und Fähigkeiten beschäftigt, um Medien selbstbestimmt und kritisch zu nutzen (Gutes Aufwachsen mit Medien 2017).

Obwohl Medienerziehung und Mediendidaktik lange Zeit nicht als zusammenhängend galten, erklärt Kerres, wie sie dennoch miteinander verbunden sind.

In der Medienerziehung steht das Konzept der Handlungsorientierung im Vordergrund. Dieses zielt darauf ab, die Handlungskompetenz im Umgang mit Medien zu entwickeln. Die Mediendidaktik hingegen wird stark von dem Konzept der Gestaltungsorientierung geprägt, welches die Gestaltung von Lern- und Erfahrungsräumen betont. Diese beiden Konzepte bedingen sich gegenseitig (Kerres 2018: 62).

Die handlungsorientierte Perspektive besagt, dass Mediennutzer nicht in erster Linie als Rezipienten betrachtet werden sollten, die von der Wirkung der Medien beeinflusst werden, sondern vielmehr als aktive Nutzer. In diesem Zusammenhang beschäftigt sich die Medienpädagogik mit der Frage, wie Menschen dabei unterstützt werden können, kompetent mit Medien umzugehen (Kerres 2018: 62).

Daneben existiert noch die gestaltungsorientierte Perspektive, die sich mit der Frage befasst, wie mediale Umwelten so gestaltet werden können, dass sie das Lernen und die Entwicklung fördern. In Bezug darauf werden Medien in der Mediendidaktik als zu gestaltende Umwelt betrachtet. Dabei wird das Potenzial digitaler Medien für die Bildung untersucht. Bei der Erstellung digitaler Lernangebote setzt die Mediendidaktik, als Teil der Medienpädagogik, auf einen gestaltungsorientierten Ansatz (Kerres 2018: 63).

In der Mediendidaktik wird davon ausgegangen, dass Kompetenzen im Umgang mit Medien vorhanden sein müssen, damit Menschen Wissen erwerben, sich über Medien ausdrücken und verständigen können. Gerade ein aktiver Umgang mit Medien kann dazu beitragen, entsprechende Kompetenzen zu entwickeln. Gemäß der Gestaltungsorientierung soll die digitale Umwelt den Zugang zu weiterem Wissen bieten, die menschliche Entwicklung fördern, Kommunikation anregen und Verständigung ermöglichen. Die gestaltungs- und handlungsorientierten Perspektiven verfolgen dementsprechend das gemeinsame Ziel, Bildung in der digitalen Welt zu fördern (vgl. Kerres 2018: 64).

#### 2.2. Medienkompetenz

Neue Medien, insbesondere der Computer und das Internet spielen nicht nur im Alltag eine wichtige Rolle, sondern sind auch im Bildungsbereich allgegenwärtig. Computer werden täglich im Unterricht benutzt, und das Internet hilft auch beim Lehr- und Lernprozess.

Dabei ist es von besonderer Bedeutung zu bedenken, dass der Einsatz von Technologie im Lernprozess eng mit den jeweiligen Voraussetzungen der Nutzer verbunden ist. Wenn Technologie zum Lernen verwendet wird, müssen die Lernenden über die erforderlichen Voraussetzungen verfügen, um sich zurechtzufinden (Roznawski 2013: 64).

## **3. Neue Medien**

Der Begriff "Neue Medien" hat sich in den 70er Jahren etabliert und beschreibt die Entwicklungen, die durch eine Kombination neuer, innovativer Technologien und bestehender Technik entstanden sind (Roznawski 2013: 17 nach Hüther 2005: 346).

Der Begriff, wie wir ihn heute kennen, wurde erst später verwendet, als die Entwicklung der Computer- und Netzwerktechnologien voranschritt und die Nutzung von Computern wegen der vielfältigen Möglichkeiten interessant wurde (Roznawski 2013: 17 nach Hüther 2005: 346).

Neben vielen Merkmalen der Neuen Medien, wie der Vernetzung, Globalität, Mobilität, Konvergenz, Interaktivität usw. ist es wichtig, die Digitalität hervorzuheben. Die Digitalisierung von Medien ermöglicht es, Informationen und Daten in elektronischer Form zu speichern, zu übertragen und weltweit über Netzwerke zu verbreiten. Die grundlegende Veränderung in der Art und Weise, wie Informationen erzeugt, verteilt und konsumiert werden, hat weitreichende Auswirkungen auf verschiedene Aspekte unseres Lebens, einschließlich Bildung und Kommunikation. Im Kontext von Bildung und Kommunikation wird eine flexible und interaktive Lernumgebung gefördert, die die Vernetzung von Schülern und Lehrern unterstützt.

Es sind viele neue Angebote entstanden, die verschiedene Medienformate kombinieren und eine aktive Beteiligung der Nutzer sowie neue Kommunikationsformen anbieten. Gerade diese neuen Angebote, die auch als Multimedia bezeichnet werden, haben sich in verschiedenen gesellschaftlichen Bereichen durchgesetzt, von Privathaushalten bis zur Arbeitswelt (Roznawski 2013: 17 nach Hüther 2005: 346).

#### 3.1. Computerbasierte Medien

Unter neuen Medien versteht man auch computerbasierte Medien. Im Gegensatz zu den meisten traditionellen Medien sind computerbasierte Medien multimedial. Die Integration verschiedener Medien wie Text, Video, Grafik und Audio in ein digitales Mediensystem ermöglicht Multimedialität (Kerres/Nattland 2006: 3).

Eine wichtige Eigenschaft computerbasierter Medien sind die erweiterten Möglichkeiten der Interaktivität. Dabei muss man die rein technischen Merkmale der Interaktivität unterscheiden, wie zum Beispiel den freien Zugriff auf Informationen auf einem digitalen Datenträger, von den Möglichkeiten der interaktiven Nutzung eines Mediums. In der Mediendidaktik bedeutet der Begriff Interaktivität viel mehr als das einfache Anklicken von Schaltflächen und das Auswählen von Inhalten in Menüs (vgl. Kerres/Nattland 2006: 4 nach Issing 1997: 171).

Computer können keine Dialogfähigkeit entwickeln, wie wir sie aus dem Unterricht zwischen Lehrenden und Lernenden kennen, jedoch bieten sie die Flexibilität der Lernwege und die Anpassung des Lernangebots an den einzelnen Lerner an. Dies führt dazu, dass Lernzeiten beim computergestützten Lernen kürzer sein können als beim traditionellen Präsenzunterricht (vgl. Kerres/Nattland 2006: 4). Computerbasierte Medien werden immer häufiger in Schulen verwendet. Die Informations- und Telekommunikationstechnik entwickelt sich weiter und führt zu gesellschaftlichen Veränderungen, weshalb Computer nicht nur im Informatikunterricht eingesetzt werden (vgl. Kerres/Nattland 2006: 3). Insbesondere nach der Umstellung auf den Online-Unterricht aufgrund der weltweiten Coronavirus-Pandemie wurde deutlich, wie wichtig es ist, dass jede Schule, aber auch Haushalte mit Schülern, Zugang zum Internet haben. Obwohl die Ausstattung der Schulen in Kroatien mit Computern sehr unterschiedlich ist, sind an den meisten Schulen die Voraussetzungen gegeben, um eine sinnvolle Nutzung im Unterricht zu ermöglichen. Der notwendige Übergang zum Online-Unterricht im Jahr 2020 war ein ideales, jedoch auch extremes Beispiel für den Einsatz von Internet und Computern außerhalb des Informatikunterrichts.

## 3.2. Computerbasiertes Lernen

Computerbasiertes Lernen bezeichnet die Formen des Unterrichts, bei denen der Computer als Medium genutzt wird, um das Lernen zu ermöglichen (Pfeifer/Leutner 1997: 7). Der Computer sollte als Werkzeug zur Unterstützung beim Lernen dienen und dabei helfen, neue Erfahrungen und Informationen zu erwerben. Im Vergleich zu herkömmlichem Lehr- und Informationsmaterial bieten Computer schnellen Zugriff auf umfangreiche Datenmengen. Sie können auch als Hilfsmittel zur Recherche bei der Bearbeitung von Aufgaben verwendet werden, sei es im Unterricht oder zu Hause für Hausaufgaben. Computer sind auch beim Selbststudium nützliche Werkzeuge, da sie eine Interaktion zwischen dem Schüler und dem Lehrinhalt erlauben, was das Selbststudium interessanter macht. Computer werden heutzutage überall verwendet, sei es in der Bibliothek, zu Hause, im Café, im Zug oder wann immer man eine Minute Zeit findet. Man kann etwas lesen, lernen oder Aufgaben lösen und das alles zu beliebigen Zeitpunkten. E-Learning ist deshalb sehr effizient, da es Zeit und teure Anreisen zu Bildungsinstitutionen reduziert (Pfeifer/Leutner 1997: 18-19).

#### 3.3. Blended Learning

E-Learning hat, wie bereits erwähnt, viele Vorteile, aber auch einige Nachteile, wie beispielsweise die Hemmung des Sozialisationsprozesses einzelner Schüler, was zu Isolation, mangelnder Kommunikation und geringer Teilnahme am Unterricht führen kann. Aufgrund solcher Nachteile wurde eine neue Option geschaffen, die die Stärken beider Ansätze kombiniert: das Blended Learning (Tayebinik/Puteh 2012 nach Azizan, 2010). Blended Learning bietet eine aktive Lernumgebung mit größerer Flexibilität, da das Lernen sowohl online als auch im Präsenzunterricht stattfindet. Dies ist nicht nur kosteneffizient, sondern spart auch Zeit, da es die Reisezeiten verkürzt. Zudem ermöglicht es Lehrkräften, mehr Zeit mit Einzelnen oder kleinen Lerngruppen zu verbringen (Tayebinik/Puteh 2012). Ein weiterer Vorteil von Blended Learning liegt in einem tieferen Verständnis der Themen durch die Nutzung webbasierter Ressourcen, was die Schüler zum kritischen Denken anregt (Tayebinik/Puteh 2012 nach Azizan, 2010). Die im Blended Learning integrierten Aktivitäten sollen das Gemeinschaftsgefühl fördern und Frustrationen abbauen, die im reinen Online-Unterricht auftreten können. Dennoch sollte der Präsenzunterricht nicht vollständig ersetzt werden, da Körpersprache, Tonfall, Mimik und Augenkontakt einen erheblichen Einfluss auf die Kommunikation haben (Tayebinik/Puteh 2012).

Blended Learning kombiniert verschiedene Methoden zur Präsentation von Lerninhalten, wobei oft die traditionelle Form des Live-Unterrichts mit der Nutzung von Kollaborationsplattformen, Lernplattformen, Online-Kursen, Kommunikationstools usw. verschmilzt (Ćukušić/Jadrić 2012). Google Classroom eignet sich besonders gut dafür, da es unter anderem Lehrinhalte aus dem Live-Unterricht online speichern und sie mit den Schülern teilen kann, wodurch sie jederzeit für die Schüler zugänglich sind.

#### **4. Online-Unterricht in Kroatien**

2016 begann die Bildungsreform in Kroatien, und ab 2017 wurde auch die digitale Transformation einbezogen. Das Ziel war die Verbesserung der digitalen Kompetenzen von Schülern, Lehrern und Schulleitern sowie die technische Ausstattung von Schulen. Darüber hinaus wurde im Jahr 2018 Informatik als Pflichtfach für die fünfte und sechste Klasse der Grundschulen eingeführt. Ab dem Schuljahr 2020/2021 sollten alle Grundschulen von der 1. bis zur 4. Klasse Informatik als Wahlfach anbieten. Deshalb wurden zusätzliche Lehrer

eingestellt und geschult, und spezielle Klassenräume wurden ausgestattet (Ministarstvo znanosti i obrazovanja [MZO] 2020).

Im Jahr 2015 begann das Kroatische Akademische und Forschungsnetzwerk – CARNET mit der Umsetzung des E-Schule-Pilotprojekts, bei dem 150 Schulen ausgestattet und verschiedene digitale Bildungsinhalte erstellt wurden. Im Jahr 2019 wurden 26.755 Laptops für Lehrer angeschafft. Für die Klassenräume, in denen sie fehlten, wurden Projektoren und Smartboards erworben (MZO 2020).

Die Lehrerausbildung im Zusammenhang mit der Curriculumreform begann im Jahr 2018 und mehr als 50.000 Lehrer nahmen daran teil. Sie fand online statt, durch virtuelle Klassenzimmer auf der Moodle-Plattform, die Lehrern ermöglichten, sich professionell weiterzuentwickeln und miteinander zusammenzuarbeiten (MZO 2020). All das war entscheidend für die spätere Gestaltung virtueller Klassenzimmer und die Kommunikation mit Schülern und anderen Kollegen im Jahr 2020.

Das kroatische Ministerium für Wissenschaft und Bildung (MZO) betont in seinem Aktionsplan aus dem Jahr 2020, dass gerade durch die Umsetzung dieser Digitalisierungs- und Bildungsreformprojekte der Übergang zum Fernunterricht in Kroatien schnell und effizient verlief, als dies aufgrund der Entwicklung der COVID-19-Pandemie erforderlich wurde.

Laut MZO waren zwei Wochen nötig, um eine Strategie und die betriebliche Vorbereitung im Detail zu erarbeiten und auf dieser Grundlage alle Lehrveranstaltungen auf Fernunterricht umzustellen. Am 16. März 2020 begann der Fernunterricht. Für Grundschüler beschloss das Ministerium, eine Zusammenarbeit mit dem öffentlichen Fernsehen zu erstellen, mit der Begründung, dass Kinder in diesem Alter weder bereit seien, digitale Hilfsmittel selbstständig zu nutzen, noch dies für sie sicher sei. "Škola na Trećem", benannt nach dem Fernsehkanal HRT3, wurde bald zum Synonym für den Fernunterricht. Lehrer kommunizierten mit den Eltern über soziale Netzwerke und Gruppen in mobilen Apps, wie Whatsapp oder Viber. Zusätzlich zu den Fernsehinhalten haben zahlreiche Lehrer Übungen und interaktive Multimedia-Elemente in einer virtuellen Umgebung erstellt und miteinander geteilt. Für ältere Schüler (ab der 5. Klasse der Grundschule) wurden 15-minütige Videolektionen erstellt. Mithilfe von Telekommunikationsanbietern erhielten Schüler, die bisher keinen Internetzugang hatten, Zugang zum Internet, und ihnen wurde aus Mitteln des Ministeriums auch die notwendige technische Ausstattung zur Verfügung gestellt. Die Umsetzung des Fernunterrichts erfolgte auf verschiedene Arten, wobei mehrere Kanäle zur Veröffentlichung und Weitergabe von Informationen genutzt wurden: drei TV-Kanäle (HRT3, SPTV, RTL2), YouTube, soziale Netzwerke, E-Mails, verschiedene Kommunikations-Apps und andere. In höheren Klassen wurden verschiedene Plattformen genutzt, wie zum Beispiel Moodle, MS Teams/Yammer, Google Classroom und Edmodo (inzwischen deaktiviert) (MZO 2020).

Obwohl alles scheinbar gut geplant war, verlief der Übergang zum Online-Unterricht in Wirklichkeit nicht so reibungslos. Besonders betroffen von dem Umstieg zum Fernunterricht während der Pandemie waren Schüler aus einkommensschwachen Familien. Sie und ihre Familien befanden sich in einer benachteiligten Lage, hauptsächlich aufgrund des eingeschränkten Zugangs zur erforderlichen Technologie für die Teilnahme am Online-Unterricht sowie der Herausforderung, einen ruhigen Ort für die virtuelle Teilnahme am Unterricht zu finden. Zudem konnten viele Schüler oft nicht ausreichend auf die Unterstützung ihrer Eltern beim selbstständigen Lernen zurückgreifen, was für jüngere Schüler im Fernunterricht erforderlich ist. Dies führte dazu, dass ihnen der enge Kontakt zu ihren Lehrern fehlte (Tonković/Pongračić/Vrsalović 2020).

Der vom Ministerium ausgearbeitete Aktionsplan wurde zwar umgesetzt, jedoch wurden viele Entscheidungen im Einvernehmen zwischen Eltern, Lehrern und Schulleitern der einzelnen Schulen getroffen. Diese Entscheidungen wurden unter Berücksichtigung der individuellen Möglichkeiten und der häuslichen Bedingungen der Schüler getroffen. Sie mussten sich gegenseitig helfen, so gut sie konnten.

#### **5. Google Classroom – Begriffserklärung**

Google Classroom ist eine Lehr- und Lernplattform, die von Google zur Unterstützung der digitalen Bildung entwickelt wurde. Sie wurde 2014 veröffentlicht und gilt seitdem als eine der besten Plattformen zur Verbesserung des Arbeitsablaufs von Lehrern. Google Classroom wurde entwickelt, um Bildungseinrichtungen bei der Optimierung von Aufgaben zu unterstützen und die Zusammenarbeit und Kommunikation zwischen Schülern und Lehrern zu vereinfachen und zu fördern. Die Plattform wird als benutzerfreundliches und sicheres Tool beschrieben, das ein virtuelles Klassenzimmer bietet, in dem Lehrer Unterrichtsinhalte, Aufgaben und Bewertungen erstellen und verwalten können. Lehrer können einfach und schnell virtuelle Klassen erstellen, Schüler einladen und sofort mit dem Unterricht beginnen. Diese Einfachheit und Benutzerfreundlichkeit machen Google Classroom zu einer idealen Lösung für Lehrer und Schulen, die digitale Bildung nutzen möchten (vgl. Google for Education, in edu.google.com).

Die Plattform fungiert auch als ein papierloser Organizer, in dem Lehrer Unterrichtsmaterialien speichern und mit Schülern digital teilen können. Auch für Schüler ist dies vorteilhaft, da sie ihre Dateien organisiert halten können, da ihre gesamte Arbeit papierlos in einem einzigen Programm gespeichert werden kann.

Es ist heutzutage nahezu unmöglich, Google Tools, wie Google Mail, Google Drive, Google Docs usw. zu umgehen. Einer der Hauptvorteile von Google Classroom ist gerade die Integration mit anderen Google Tools. Auf diese Weise können Lehrer Aufgaben erstellen und verteilen, Feedback geben und den Fortschritt der Schüler auf einer einzigen Plattform verfolgen. Darüber hinaus ermöglicht Google Classroom Lehrern, Materialien wie Präsentationen und Videos einfach mit Schülern zu teilen und bietet eine Umgebung, in der Schüler an Gruppenaufgaben zusammenarbeiten können (Google Classroom in heise.de).

Ein weiteres wichtiges Merkmal von Google Classroom ist, dass es konkrete Analyse- und Berichtsfunktionen bietet, die Lehrern Einblicke in die Leistung und das Engagement der Schüler geben. Diese Informationen können verwendet werden, um das Lernen zu personalisieren und Schülern zu helfen, die zusätzliche Unterstützung benötigen.

Die Anwendung ist sowohl über die Website als auch über die mobile App verfügbar. Darüber hinaus ermöglicht Google Classroom die Echtzeitkommunikation mit Schülern und Eltern und bietet so eine einfache und effiziente Möglichkeit, alle über das Geschehen im Klassenzimmer auf dem Laufenden zu halten (Classroom-Hilfe in support.google.com).

### **6. Möglichkeiten für unterschiedliche Nutzer**

Der Zugriff auf Google Classroom ist für alle Lehrer und Schüler in Kroatien möglich. Diejenigen, die ein Benutzerkonto innerhalb der Domäne *skole.hr* haben, können kostenlos auf das gesamte Google Workspace for Education Paket, einschließlich Google Classroom, zugreifen. Die Funktionen von Google Classroom für Privatnutzer ähneln weitgehend denen von Bildungseinrichtungen. Allerdings bietet Classroom für Schulen in Kombination mit Google Workspace for Education zusätzliche Datenschutz- und Sicherheitsmaßnahmen, die im Bildungsbereich besonders wichtig sind (Google Workspace-Admin-Hilfe in support.google.com). Deshalb wird empfohlen, das digitale Klassenzimmer nur in Verbindung mit Google Workspace for Education und der Domäne *skole.hr* zu nutzen.

Auf Google Classroom gelangt man durch Eingabe der Adresse: *https://classroom.google.com*  im Internetbrowser oder durch klicken auf das Raster für den Zugriff auf Google-Dienste, das sich in der oberen rechten Ecke des Bildschirms auf der Startseite von Google befindet. Die Plattform ist auch in einer App-Version erhältlich, sodass man auch von einem Mobilgerät aus darauf zugreifen kann.

Verschiedene Nutzer haben verschiedene Erlebnisse und Möglichkeiten, die Plattform zu verwenden. Nach erfolgreicher Anmeldung bei Google Classroom kann zwischen zwei Möglichkeiten gewählt werden, das System als Lehrer oder als Schüler zu nutzen.

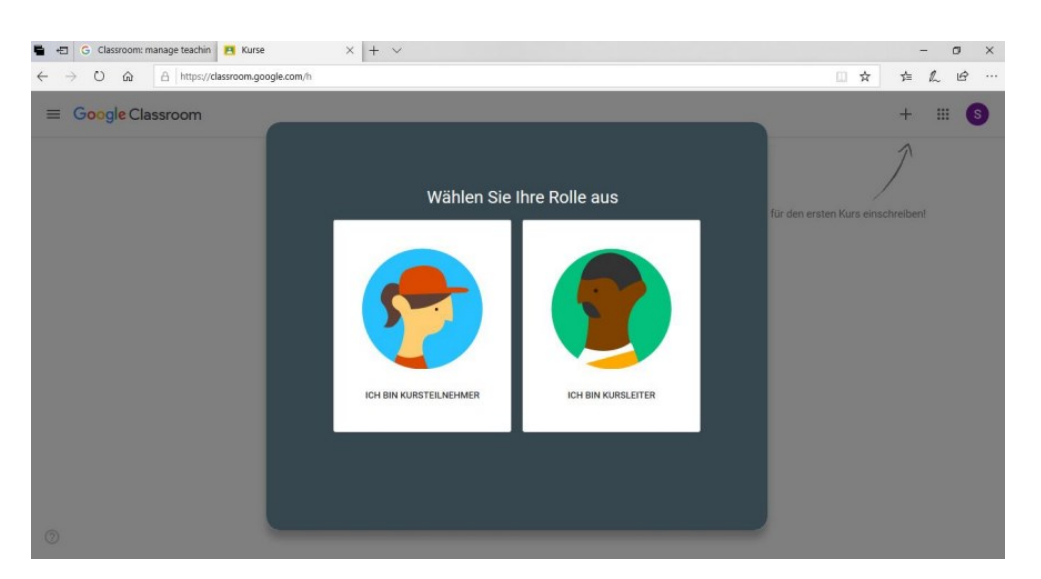

Abbildung 1: 2 Möglichkeiten der Nutzung von Google Classroom

## 6.1. Lehrkräfte

Lehrer sind diejenigen, die ein Google-Klassenzimmer erstellen und Schüler dazu einladen können. Nach dem Anmelden als "Kursleiter" erscheint zunächst die Startseite von Google Classroom. In der oberen rechten Ecke kann, durch einen Klick auf das "+" -Symbol, eine neue Klasse angelegt werden. Über die Titelseite haben Lehrer Zugriff auf alle Klassen, die von ihnen selbst erstellt wurden, sowie auf die Klassen, in die sie von anderen Lehrern eingeladen wurden.

Lehrer haben drei Möglichkeiten, Schüler in ihre Klassen einzuladen. Sie können Einladungen per E-Mail senden, den Einladungslink oder den Klassencode teilen, womit sich Schüler anmelden können. Für jede Klasse wird ein Klassencode generiert, den man per E-Mail mit den Schülern teilen kann oder der auch während des Unterrichts an die Tafel geschrieben werden kann.

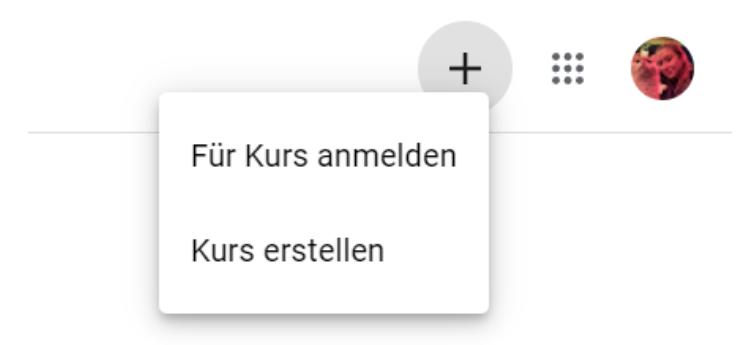

Abbildung 2: Erstellung eines neuen Klassenzimmers

Lehrer können den Unterricht auch per Videokonferenz abhalten. Zusätzlich dazu können sie Aufgaben im Klassenzimmer erstellen, Feedback dazu geben und sie bewerten. Die Aufgaben können unterschiedlich sein, andere Google-Tools können hier integriert werden, wie z.B. Umfragen aus Google Formularen oder Fotos und Dokumente aus Google Drive. Ein Lehrer kann sogar ein YouTube-Video einbinden. Es müssen jedoch nicht immer nur Aufgaben sein. Lehrer können auch Erinnerungen, Ankündigungen oder Fragen auf der Seite "Stream" veröffentlichen, wodurch die Schüler per E-Mail informiert werden. Diese Ankündigungen können direkt veröffentlicht, als Entwurf gespeichert oder für eine spätere Veröffentlichung geplant werden. Bereits veröffentlichte Ankündigungen können nachträglich bearbeitet werden. Der Lehrer kann festlegen, wer Kommentare und Antworten verfassen darf. Ankündigungen müssen nicht für alle Schüler bestimmt sein, sondern können auch speziell für bestimmte Schüler in einer Klasse veröffentlicht oder mit mehreren Klassen geteilt werden. Dasselbe gilt auch für Aufgaben, sie können allen Schülern zugewiesen werden oder nur einem bestimmten Schüler. In den Einstellungen der Aufgaben ist es möglich, den Zeitpunkt der Verfügbarkeit, die Abgabefrist, Punkte und andere Parameter festzulegen. Im Abschnitt "Kursaufgaben" gibt es auch die Option zum Bewerten und Feedback geben. Um Zeit zu sparen und konsistent zu bleiben, können Ankündigungen und Aufgaben wiederverwendet werden, sogar aus einer anderen Klasse (Classroom Hilfe in support.google.com).

Wenn der Administrator es genehmigt, haben Lehrer die Möglichkeit, Erziehungsberechtigte einzuladen, damit sie automatische E-Mails mit Zusammenfassung über den Fortschritt ihres Kindes erhalten.

#### 6.2. Schüler

Schüler können sich über die E-Mail-Einladung und Einladungslink des Lehrers in ein Klassenzimmer anmelden oder direkt über den Google-Browser auf der Seite "Kurse" auf "Hinzufügen" klicken und dann "Für Kurs anmelden" wählen. Anschließend müssen sie den Code der Klasse eingeben und auf "Teilnehmen" klicken.

Nach der Anmeldung können Schüler nur das sehen, was Lehrer ihnen erlauben und teilen, wie zum Beispiel an Videokonferenzen teilnehmen und Aufgaben aufrufen und abgeben.

Um Noten von den einzelnen Aufgaben zu sehen, kann der Schüler auf den "Kurs" bzw. "Klasse" gehen und dann "Kursaufgaben" wählen. Unter "Meine Aufgaben" kann er auf die Note klicken, um sich Kommentare und Begründungen zur Bewertung anzusehen.

#### 6.3. Erziehungsberechtigte

Im Google Classroom haben Lehrer keine Möglichkeit, Eltern direkt zu kontaktieren. Sie können die Eltern jedoch dazu einladen, E-Mails mit einer Zusammenfassung der Aufgaben ihres Kindes zu erhalten. Dadurch können Eltern die Lernfortschritte ihrer Kinder verfolgen und überwachen. Das Schülerkonto muss jedoch ein Google Workspace-Konto sein. In der E-Mail sind fehlende Aufgaben, bevorstehende Aufgaben, vom Lehrer veröffentlichte Ankündigungen und Fragen enthalten. Erziehungsberechtigte können die E-Mails mit Zusammenfassungen täglich oder wöchentlich erhalten und haben jederzeit die Möglichkeit, die Zusammenfassungen abzustellen.

#### **7. Einsatz von Google Classroom im DaF-Unterricht – eine Untersuchung**

Im ersten Teil dieser Diplomarbeit wurde der theoretische Rahmen vorgestellt. Zunächst wurden die Medienpädagogik, Mediendidaktik, Medienerziehung und Medienkompetenz definiert. Anschließend erfolgte eine Erläuterung des Konzepts der Neuen Medien sowie des Übergangs zum Online-Unterricht während der COVID-19-Pandemie. Danach wurde die Plattform Google Classroom vorgestellt, und es wurden die Möglichkeiten erläutert, die sie Lehrern und Schülern bietet. In diesem Teil der Arbeit werden die Ziele und Hypothesen der Untersuchung erklärt. Danach wird ein Beispiel für die Anwendung von Google Classroom im Live-DaF-Unterricht präsentiert, und zum Schluss werden die Untersuchungsergebnisse besprochen.

#### 7.1. Ziele und Hypothesen

Obwohl die grundlegenden Funktionen bereits beschrieben wurden und Google Classroom als eine effektive und beliebte Plattform für den Online-Unterricht bekannt ist, interessierte mich, wie nützlich sie im Live-Unterricht sein kann. Aus diesem Grund wurde eine Probestunde abgehalten, mit den Zielen, die Plattform im Live-Unterricht zu testen, die Herausforderungen einer technologiebasierten Unterrichtsstunde zu bewerten und die Reaktion der Schüler zu untersuchen. Zusätzlich zu den Zielen wurden vor der Probestunde auch folgende Hypothesen aufgestellt:

- 1. Der Einsatz von Google Classroom im Live-Unterricht wird bei den Schülern eine positive Reaktion hervorrufen, und sie werden sich aktiv beteiligen.
- 2. Schüler finden den Unterricht interessanter, sobald Mobiltelefone oder Computer verwendet werden.
- 3. Schüler haben eine Vorliebe für das Lösen von Online-Übungen.
- 4. Schüler bevorzugen das Lernen aus digitalen Materialien.
- 5. Schüler würden Google Classroom gerne öfter und im Live-Unterricht nutzen, nicht nur online.

## 7.2. Untersuchungsmaterial

Sämtliche Materialien und Aufgaben wurden in einem von mir eingerichteten virtuellen Klassenzimmer im Google Classroom hinterlegt. Den Schülern wurde durch einen bereitgestellten Code der Zugriff auf dieses Klassenzimmer sowie auf die gestellten Aufgaben ermöglicht.

Die Unterrichtsstunde und die dazugehörigen Aufgaben sollten die Schüler dazu anregen, über den Einsatz von Google Classroom und digitalen Medien im Unterricht nachzudenken. Sie konnten diese Stunde mit ihren üblichen Unterrichtserfahrungen vergleichen. Im Anschluss hatten sie die Gelegenheit, einen Fragebogen auszufüllen und ihre Meinung zur Unterrichtsstunde zu äußern.

Die erste Aufgabe bestand aus kurzen Fragen zum Kennenlernen und wurde mit Bildern unterstützt, die Antworten wurden im Multiple-Choice-Format angeboten und dienten in erster Linie dazu, Gespräche über die behandelten Themen anzuregen. Der Zugriff dazu war über einen Link möglich, welcher auf der Startseite unseres virtuellen Klassenzimmers gespeichert war. Aufgabe 2 führte ein neues Konzept für die Schüler ein, eine Video-Novelle anstelle eines normalen Textes. Das Video wurde von der Deutschen Welle übernommen, wo Musik, Videos, Übungen zum Deutschlernen und anderes Unterrichtsmaterial kostenlos online verfügbar sind. Die dritte Aufgabe diente zur Wiederholung der in der Probestunde gelernten Wörter. Zusätzlich konnte ich die Funktion der vorgefertigten Ankündigung im Google Classroom testen. Die letzte Aufgabe war ein Fragebogen, der aus Fragen mit Mehrfachwahl, einer offenen Frage und einer Likert-Skala bestand. Die Schüler konnten den Fragebogen im Bereich der Hausaufgaben im Google Classroom finden. Die Umfrage wurde auf Deutsch verfasst. Alle Antworten wurden durch Google Formulare, eine App zum Erstellen von Onlineformularen, erfasst und ausgewertet.

#### 7.3. Untersuchungsteilnehmer

An der Untersuchung nahmen 24 Schüler (13 männlich, 11 weiblich) der dritten Klasse des Mathematisch-naturwissenschaftlichen Tin Ujević Gymnasiums in Kutina teil. Die Unterrichtsstunde zu Zwecken der Untersuchung fand am 19. Juni 2023 im Rahmen des regulären Unterrichts statt. Die Deutschlehrerin stellte mir freundlicherweise ihre Stunde und das Klassenzimmer zur Verfügung. Die Schüler waren nicht zuvor darüber informiert, dass es an diesem Tag keinen regulären Deutschunterricht geben würde. Dennoch reagierten sie positiv, als ich mich vorstellte und erklärte, warum ich gekommen war und welche Aktivitäten geplant waren. Mit dem Tool Google Classroom waren die Schüler bereits vertraut, da sie während der Corona-Pandemie Online-Unterricht darüber hatten, jedoch hatten sie es zuvor nicht im Präsenzunterricht in der Schule genutzt. Ich bat die Schüler, sich über ihre Mobiltelefone mit meinem virtuellen Klassenzimmer zu verbinden, um auf Aufgaben und die Umfrage am Ende zugreifen zu können. Alle Schüler hatten ein Mobiltelefon und hatten keine Probleme, sich im virtuellen Klassenzimmer anzumelden.

## **8. Untersuchungsdurchführung**

#### 8.1. Analyse der Unterrichtsstunde

Thema der Unterrichtsstunde waren Sommer und Freizeit. Das Thema wurde unter Berücksichtigung der bevorstehenden Sommerferien und in Absprache mit der Deutschlehrerin der Klasse ausgewählt. Denn sie haben bereits kurz über die Sommerferien gesprochen, und sie haben auch das Thema Hobbys behandelt, was mit der Freizeit in Verbindung steht. Zusätzlich zum Testen des Google Classroom-Tools diente die Unterrichtsstunde also auch zur Wiederholung und Erweiterung des Wortschatzes.

Zu Beginn der Stunde erhielten die Schüler einen Zugangscode für das virtuelle Klassenzimmer im Google Classroom und meldeten sich über ihre Mobiltelefone an. Auf der Startseite des virtuellen Klassenzimmers fanden sie einen Link zur ersten Aufgabe<sup>2</sup>, der sie zu einer Reihe von Fragen zum Thema "Sommer und Freizeit" führte. Das Ziel dieser Aufgabe war es, die Schüler schrittweise in das Thema einzuführen und gleichzeitig ihr Vokabular im Zusammenhang mit dem Thema zu überprüfen. Die Aufgabe bestand darin, dass die Schüler ihre Meinungen und Präferenzen zu den gestellten Fragen rund um die Sommerferien äußerten.

<sup>&</sup>lt;sup>2</sup> Aufgabe 1. - Fragen zum Kennenlernen:<https://poll-maker.com/QCMHT25K7>

Wir gingen die Fragen gemeinsam durch, wobei ich jede Frage vorlas und die Schüler individuell über ihre Mobiltelefone antworteten. Einige Schüler teilten ihre Antworten anschließend mit der Klasse, nachdem sie aufgerufen wurden. Wir führten kurze Diskussionen darüber, warum bestimmte Antworten beliebt waren, und die Schüler überlegten, was alternative Antworten sein könnten, die nicht vorgegeben waren. Nachdem wir die vorgegebenen Fragen in der Aufgabe besprochen hatten, stellte ich zusätzliche Fragen zum Thema. Diese zusätzlichen Fragen sollten die Schüler ermutigen, ihre eigenen Ideen einzubringen, anstatt sich nur auf die vorgegebenen Fragen und Antworten zu beschränken. Zum Beispiel erkundigte ich mich danach, in welches Land sie gerne noch reisen würden, ob sie bereits Erfahrungen mit Flugreisen gemacht hatten, welches Reiseziel sie für dieses Jahr am Meer planen und welche Sportarten sie während des Sommers ausüben.

Danach habe ich den Schülern eine Video-Novelle angekündigt, die ich von der Deutschen Welle übernommen habe, wo Unterrichtsmaterial, Musik, Videos und Übungen zum Deutschlernen kostenlos online verfügbar sind. Den Link zum Video<sup>3</sup> habe ich auch ich auf der Stream Seite von Google Classroom veröffentlicht, wo er auch allen Schülern während und nach der Stunde zur Verfügung stand. Ich habe einen Video-Kurs für Anfänger gewählt, mit dem Thema "Was macht dir Spaß? – Freizeitaktivitäten" aus der Video-Novelle "Nicos Weg", wo es um Nico aus Spanien geht, der nach Deutschland umgezogen ist und jetzt die Sprache lernt. Es gibt mehr als 200 Folgen, die Nicos Alltag in Deutschland darstellen.

Ich verteilte ein Manuskript (Anhang 1), damit die Schüler dem Video leichter folgen können und dann sahen wir uns das Video zweimal an. Gleich nach dem Video fragte ich, ob ihnen klar war, was passierte und wo sich Nico befindet, um zu sehen, wie viel die Schüler verstanden haben und welche Teile wir genauer durchgehen müssen. Die Schüler erklärten den Inhalt in kurzen Sätzen. Nach den Antworten und der kurzen Wiederholung des Inhaltes, hatten die Schüler 2 Minuten Zeit, den Text für sich durchzulesen und wir gingen die unbekannten Wörter (z.B. "campen", "übernachten" und "anstrengend") durch, und auch Wörter, die sich in den folgenden Aufgaben wiederholen werden, damit die Schüler sie besser verstehen und sich die neuen Begriffe merken. Danach rief ich 3 Freiwillige auf, zum Vorlesen des Textes als Dialog. Ich verteilte die Rollen, zwei Schüler und eine Schülerin lasen vor. Zu jedem Video bietet die Deutsche Welle auch interaktive Übungen an, um die Inhalte des Videos besser zu verstehen und zu vertiefen. Die Übungen<sup>4</sup> zeigte ich, auch wie das Video, mit Hilfe des Beamers und die

<sup>3</sup> Aufgabe 2. Video - Was macht dir Spaß? - [https://learngerman.dw.com/de/was-macht-dir-spa%C3%9F/l-](https://learngerman.dw.com/de/was-macht-dir-spa%C3%9F/l-40514233)[40514233](https://learngerman.dw.com/de/was-macht-dir-spa%C3%9F/l-40514233) (Stand: 25. Juni 2023)

<sup>4</sup> Aufgabe 2. Online Übungen - <https://learngerman.dw.com/de/tante-yara/l-40514233/e-40514295> (Stand: 25. Juni 2023)

Schüler meldeten sich, wenn sie die Antwort sagen wollten. Bei manchen Fragen musste ich jemanden aufrufen, wobei wir nochmal die Bedeutung der Frage gemeinsam durchgingen, was den Schülern beim Antworten half.

Weiterhin folgte noch eine Aufgabe aus der Deutschen Welle, mit einer kurzen Unterhaltung (Anhang 2), die wir zuerst hörten, und anschließend lasen zwei Freiwillige sie erneut vor. Unbekannte Wörter wurden zusammen besprochen und erklärt und wir kamen zum Ende der Übungen. Ich habe ein paar Schüler gefragt, wie ihnen dieses Video-Lernformat gefallen hat, worauf sie alle positiv reagiert haben. Dies war mir wichtig, um ihre Meinung zum Einsatz von Videos statt klassischer Texte für den Einstieg ins Thema und Online-Aufgaben statt eines klassischen Arbeitsbuchs zu hören. Mehrere Schüler äußerten, dass sie gerne mehr Videos über Nicos Leben in Deutschland sehen würden. Deswegen habe ich die Schüler nochmal daran erinnert, dass der Link für dieses und andere Videos zu jeder Zeit im Google Classroom verfügbar ist.

Nachdem wir alle Aufgaben gemeinsam am Computer gelöst hatten, gingen wir zum Arbeitsblatt (Anhang 3.) über, das ich jedem Schüler ausgehändigt hatte. Die Aufgabe bestand darin, 15 Wörter (zu finden im Anhang 3.), die wir in der Unterrichtsstunde erwähnt haben, aus dem Kroatischen ins Deutsche zu übersetzen und dann die deutschen Wörter im Suchsel zu finden. Der Zweck der Aufgabe bestand in erster Linie darin, die neuen Begriffe zu wiederholen und dann noch die Schreibweise jedes Wortes mit dem Suchsel zu überprüfen. Wir gingen Wort für Wort vor, ich las die kroatische Übersetzung und forderte die Schüler auf, mir die deutsche Version zu sagen. Ich habe beide Versionen mehrmals wiederholt und die Schüler daran erinnert, wann wir sie heute schon gehört haben, damit alle Zeit haben, die deutschen Übersetzungen aufzuschreiben. Nachdem die Schüler alle 15 Übersetzungen aufgeschrieben hatten, war es an der Zeit, in dem Suchsel nach Begriffen zu suchen. In den ersten paar Minuten suchte jeder Schüler alleine, aber dann ermutigte ich sie, zu zweit zu arbeiten, damit sie sich gegenseitig ergänzen und schneller zu einer Lösung kommen konnten. Ich ging zweimal durch die Klasse, um zu sehen, in welchem Stadium sich die Schüler bei der Suche befanden. Als mehrere Schüler fertig waren, andere nahe am Ende, öffnete ich meine zuvor gespeicherte Skizze im virtuellen Klassenzimmer, die die Lösung enthielt. Die Lösung wurde durch zwei Klicks öffentlich und für jeden Schüler auf der Stream Seite im Google Classroom sichtbar. Schüler, die manche Wörter nicht finden konnten, hatten so die Möglichkeit, sich die Lösung (Anhang 4.) über ihr Handy anzuschauen. Dies bietet auch generell im Unterricht eine gute Option für Aufgaben, die man zum Ende der Stunde aufgibt, für die es aber keine Zeit gibt, sie im Unterricht durchzugehen, der Lehrer kann die Lösung und eine Erklärung nach der Stunde veröffentlichen.

Die Unterrichtsstunde näherte sich ihrem Ende, als ich die Schüler erneut darum bat, ihre Mobiltelefone zu nehmen und in den Bereich für Hausaufgaben in unserem virtuellen Klassenzimmer zu wechseln. Dort wartete ein Link zu Google Forms auf sie. Es handelte sich um eine anonyme Umfrage<sup>5</sup> zur heutigen Unterrichtsstunde. Diese Aufgabe wurde zum Teil auch als Test für zukünftige Hausaufgaben erstellt, denn im Google Classroom kann man sehen, welcher Schüler die Umfrage ausgefüllt hat, wie man auch bei Hausaufgaben sehen würde, wer sie abgegeben hat und wer nicht. Jeder Schüler antwortete für sich selbst, während ich die Fragen durchging und erklärte, was mich genau interessierte, sodass jeder verstehen konnte, was ich von ihm verlangte, da alle Fragen auf Deutsch waren. Damit waren wir am Ende der Stunde angelangt und ich dankte allen für ihre Teilnahme.

#### 8.2. Analyse der Umfrage

Im vorherigen Teil wurde die Unterrichtsstunde beschrieben. Jetzt wird die letzte Aufgabe, nämlich die Umfrage zu den Meinungen der Schüler, analysiert.

Der Fragebogen wurde den Schülern über Google Classroom im Bereich "Hausaufgaben" zugewiesen. Der Fragebogen war auf Deutsch verfasst, aber die Schüler hatten die Option, bei der letzten Frage auch auf Kroatisch zu antworten, da dies die einzige offene Frage war.

Auf die erste Frage, ob sie Google Classroom vor dieser Unterrichtsstunde bereits genutzt hatten, antworteten fast alle Schüler mit "Ja". Nur ein Schüler antwortete mit "Nein", was möglicherweise ein Fehler war, da mir die Deutschlehrerin und Schulpsychologin bestätigten, dass alle Schüler und Lehrer während des Lockdowns Google Classroom im Online-Unterricht verwendet hatten.

Die folgende Frage untersuchte die Ansicht, ob Google Classroom ausschließlich für den Online-Unterricht verwendet werden sollte. Die genauen Prozentsätze sind in Abbildung Nummer 3 ersichtlich. 18 Befragte gaben an, dass sie der Meinung sind, dass Google Classroom nicht nur für den Online-Unterricht genutzt werden sollte, während 4 Schüler sich nicht sicher waren. Nur zwei Schüler gaben an, dass Google Classroom nur für den Online-Unterricht geeignet ist.

<sup>5</sup> Aufgabe 4. Umfrage zur heutigen Unterrichtsstunde -

[https://docs.google.com/forms/d/e/1FAIpQLSfpNYyX2IsTR5AXES1ssTPZzQSwu5PlRroOV6Atj8-](https://docs.google.com/forms/d/e/1FAIpQLSfpNYyX2IsTR5AXES1ssTPZzQSwu5PlRroOV6Atj8-KJf5fQA/viewform) [KJf5fQA/viewform](https://docs.google.com/forms/d/e/1FAIpQLSfpNYyX2IsTR5AXES1ssTPZzQSwu5PlRroOV6Atj8-KJf5fQA/viewform)

Denkst du, dass Google Classroom nur für Online-Unterricht genutzt werden soll? 24 odgovora

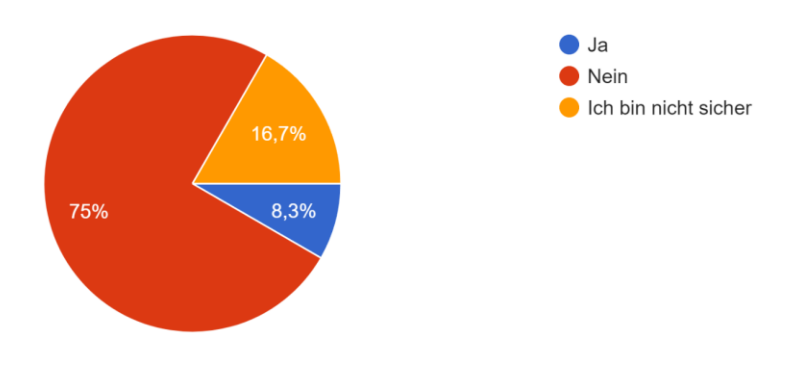

Abbildung 3: Meinung zur Verwendung von Google Classroom im Online-Unterricht

Weiterhin interessierte mich die Meinung der Schüler zur heutigen Unterrichtsstunde. Zur Bewertung wurde ihnen eine Skala von 1 bis 5 angeboten, wobei Nummer 1 für "Es war nicht gut" und Nummer 5 für "Es war toll!" stand. Kein Schüler wählte die Optionen 1 und 2. Zwei Schüler, was 8,3 % entspricht, bewerteten die Unterrichtsstunde mit einer 3, und eine Person, also 4,2 %, bewertete sie mit einer 4. Die Mehrheit von 87,5 %, was 21 Schülern entspricht, vergab die Höchstnote 5. Eine visuelle Darstellung folgt in Abbildung 4.

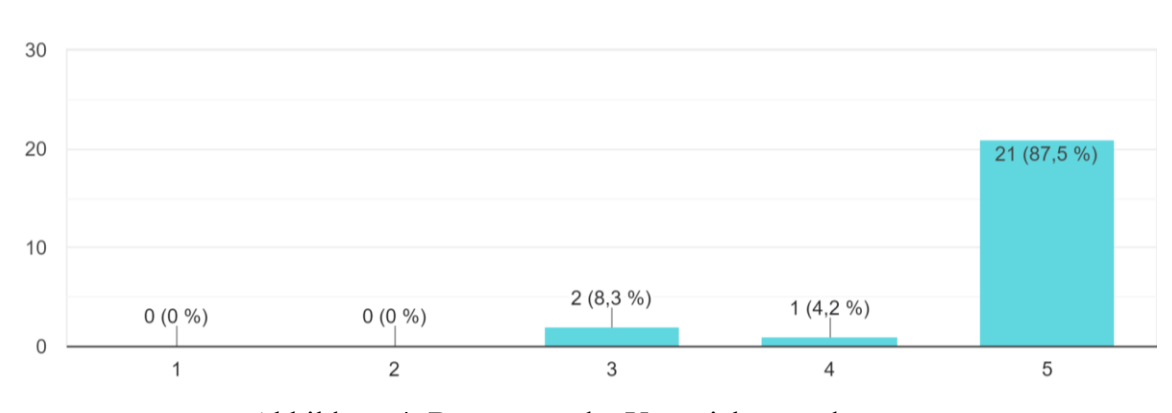

Wie hat dir die heutige Unterrichtsstunde gefallen? 24 odgovora

Abbildung 4: Bewertung der Unterrichtsstunde

Die vierte Frage lautete: "Findest du den Unterricht interessanter, wenn Computer und Mobiltelefone genutzt werden oder nicht?" 16 Schüler, was 66,7% entspricht, antworteten mit "Ja". 5 Schüler, also 20,8 % der Befragten, gaben an, dass sie beide Versionen des Unterrichts gleichermaßen interessant fanden, und 3 Personen, bzw. 12,5 %, gaben an, dass sie den Unterricht durch die Nutzung von Computern und Mobiltelefonen nicht interessanter fanden. Wie in der folgenden Abbildung zu sehen ist:

24 odgovora

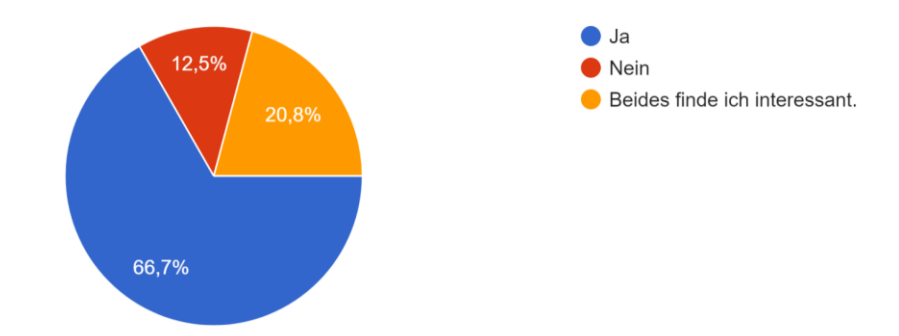

Abbildung 5: Einsatz von Computern und Mobiltelefonen im Unterricht

Bei der nächsten Frage ging es um die Materialien, aus denen Schüler am liebsten lernen und üben. Mich interessierte, ob sie digitale Inhalte oder Lehr- und Arbeitsbücher bevorzugen. 45,8% bzw. 11 Schüler antworteten, dass sie lieber Lehr- und Arbeitsbücher nutzen würden, während 54,2% bzw. 13 Schüler angaben, dass sie doch digitale Inhalte und Aufgaben bevorzugen.

Die letzte Frage war offen und forderte die Schüler auf, ihre Meinung dazu zu äußern, ob Google Classroom häufiger im Live-Unterricht eingesetzt werden sollte. Die Schüler haben überwiegend mit einem kurzen "Ja" geantwortet. Manche schrieben noch als Begründung dazu, dass Google Classroom "super", "toll" und "interessant" ist. Insgesamt gab es 13 kurze, positive Antworten. 4 Schüler antworten mit einem "nein" und "ne". Eine Person schrieb, dass sie nicht sicher wäre. Weitere ausführliche Rückmeldungen waren:

- *A. "Ne jer mislim da bi google classroom bio koristan samo kada ponavljamo doma a ne kada ucimo na nastavi."*
- *B. "Da, Google Classroom u ovom formatu je odlican alat za ucenje i vjezbanje. Prva dobra primjena na nastavi."*
- *C. "Ja, ich denke dass google classroom im live-unterricht toll ist."*
- *D. "Mislim da se Google Classroom može češće koristiti na nastavi."*
- *E. "Trebao bi se češće koristiti zato što je puno lakše pamtiti i memorirati nove riječi putem slika, videa, audiozapisa i slično."*

## **9. Ergebnisse der Untersuchung**

Alle gesetzten Ziele wurden erreicht und die Hypothesen weitgehend bestätigt. Die Schüler freuten sich, als sie erfuhren, wozu die Unterrichtsstunde dient und um welche Plattform es sich handelt. Außerdem erfreuten sie sich daran, dass sie ihre Handys auf dem Tisch haben durften und diese im Unterricht nutzen konnten. Das Anmelden in die virtuelle Klasse funktionierte ohne Probleme und war in einer Minute fertig. Die Medienkompetenz der Schüler wurde bereits bei der ersten Aufgabe deutlich. Ich brauchte mehr Zeit, um die Internetseite zu vergrößern (damit alle Schüler die Fragen deutlich lesen konnten), als die gesamte Klasse benötigte, um den Code einzugeben und auf das virtuelle Klassenzimmer zuzugreifen und die erste Aufgabe zu öffnen. Alle Schüler hatten sich angemeldet und hoben die Hand zur Bestätigung. Ich konnte sehen, dass die Anzahl der Schüler im virtuellen Klassenzimmer mit der Anzahl der Schüler im Raum übereinstimmte. Während der Stunde meldeten sich viele Schüler, wenn ich eine Frage stellte oder zum Lesen der Manuskripte und beteiligten sich aktiv am Unterricht. Die aktive Beteiligung der Schüler während der Stunde bestätigte die erste Hypothese.

Die zweite Hypothese war Teil des Fragebogens, also ist es dort leicht messbar, dass 66,7% der Schüler den Unterricht interessanter finden, wenn Mobiltelefone oder Computer verwendet werden. 20,8 % der Befragten sagten, dass sie beide Versionen des Unterrichts gleichermaßen interessant fanden, was für mich auch etwas überraschend war, aber Sinn macht, denn nicht jeder liebt Technologie und nicht jeder beherrscht sie gleich gut.

Bei der dritten Hypothese war ich sehr überrascht, denn meine Vermutung wurde nicht bestätigt. Ich hatte gedacht, dass Jugendliche heutzutage lieber mit Hilfe digitaler Medien lernen, da Computer, Tablets und Mobiltelefone viel häufiger genutzt werden. Jedoch gaben sogar 45,8% bzw. 11 Schüler an, dass sie immer noch lieber Lehr- und Arbeitsbücher nutzen. Es wäre interessant, mit mehr Befragten verschiedener Jahrgänge dasselbe zu prüfen. Vielleicht wären die unteren Klassen doch Befürworter von Online-Inhalten.

Die letzte Hypothese war auch die interessanteste, da ich von einigen Schülern vollständige Antworten darauf erhielt. Die meisten Antworten waren kurz, aber ein paar Schüler schrieben doch längere Sätze und äußerten ihre Meinung zum Thema Google Classroom im Live-Unterricht. Ein Schüler antwortete, dass er es nicht für notwendig hält, Google Classroom im Live-Unterricht zu nutzen, weil er der Meinung sei, dass es nur für Wiederholungen von zu Hause aus nützlich sei. Dies ist aber auch eine der Möglichkeiten, Google Classroom außerhalb des Distanzunterrichts zu nutzen. Lehrer können Texte, Übungen und andere Materialien nach dem Unterricht im virtuellen Klassenzimmer speichern, damit Schüler später darauf zugreifen können. Dort können auch Hausaufgaben veröffentlicht und abgegeben werden. Obwohl dies eigentlich ein Kommentar gegen die Nutzung von Google Classroom im Live-Unterricht war, schrieb der Schüler doch, welche Funktionen er nützlich findet und benutzen möchte. Darum geht es auch, den Live-Unterricht und die traditionellen Lernmethoden mit innovativen Elementen zu verschmelzen, um das Beste aus beiden Welten zu kombinieren und somit den Unterricht zu bereichern.

#### **10. Vor- und Nachteile von Google Classroom**

10.1. Vorteile von Google Classroom

Die Funktionsweise der Plattform wurde erklärt, sie wurde mit Schülern getestet, und nun können die Vor- und Nachteile noch einmal neu ermittelt und eine Zusammenfassung davon erstellt werden.

Wie bereits erwähnt, ist Google Classroom eine Bildungsplattform, die Lehrer und Schüler beim Unterricht unterstützen kann. Es ist einfach, eine Klasse zu erstellen, und generell ist die Plattform leicht zu benutzen. Wenn sie dennoch Hilfe mit der Plattform benötigen, gibt es ein von Google erstelltes Lern- und Hilfe-Center, in dem alles ausführlich erklärt wird, sogar mit Bildern und Video-Tutorials. Ein weiterer Vorteil besteht darin, dass es für jeden geeignet ist. Lehrkräfte haben die Möglichkeit, Google Classroom auch als Lernende beizutreten und es für Besprechungen, Informationsaustausch oder berufliche Weiterentwicklung zu nutzen (Knerl in hp.com).

Ein großes Plus ist, dass Google Classroom für Lehrer kostenlos ist, wenn ihre Bildungsinstitution bereits einen Plan für alle Mitarbeiter und Schüler gekauft hat. Es existiert jedoch auch die Option, Google Classroom kostenlos privat zu nutzen. Dabei sind allerdings manche Optionen nicht verfügbar, wie zum Beispiel die Integration von Videoanrufen über Google Meet.

Es gibt viele Google-Tools, die in Google Classroom integriert werden können, wie zum Beispiel Google Forms, Sheets und Slides, die verschiedene Aktivitäten anbieten, die einfach und schnell an alle in der Klasse verteilt werden können. Allerdings ist Google Drive wahrscheinlich das wichtigste Google-Tool, da es einen enormen Speicherplatz bietet. Dies vereinfacht die Organisation von Unterrichtsmaterialien für Lehrer und hilft Schülern, den Überblick zu behalten. Die Schüler finden dort alles, was sie im Unterricht gelernt haben, und können problemlos zu jeder Zeit wieder darauf zurückgreifen, da alle Materialien an einem Ort aufbewahrt werden. Weiterhin bieten zum Beispiel Google Forms, Sheets und Slides verschiedene Aktivitäten an, die einfach und schnell an alle in der Klasse verteilt werden können.

Schließlich ist es von großem Vorteil, dass Schüler die Gelegenheit erhalten, sich in einer völlig neuen Bildungsumgebung zurechtzufinden und ihre Medienkompetenz zu steigern, was heutzutage zunehmend an Bedeutung gewinnt.

## 10.2. Nachteile von Google Classroom

Ein Nachteil besteht beispielsweise darin, dass die Google Meet-Funktion für Videovorlesungen im Classroom nur benutzt werden kann, wenn der Administrator in ihrer Bildungsinstitution Google Meet für den Fernunterricht erstellt, wofür ein Google Workspace Account erforderlich ist. Man kann einen Link für Google Meet hinterlassen, es wäre jedoch nützlich, wenn es innerhalb jeder Klasse bereits eine Option für einen Videoanruf gäbe, ohne dass es der Administrator erlauben muss.

Da eine Internetverbindung erforderlich ist, kann Google Classroom nicht überall genutzt werden, besonders in armen Ländern oder Entwicklungsländern, wo immer noch ein erheblicher Teil der Bevölkerung weder über Internet noch Mobiltelefone oder Computer verfügt. Und selbst wenn das Internet in einer Schule, die normalerweise Zugriff darauf hat, für ein paar Minuten ausfällt, sind in diesem Moment alle Materialien nicht verfügbar. Deshalb habe ich auch alle Arbeitsblätter und den Fragebogen in Papierform für meinen Probeunterricht vorbereitet, nur um sicherzugehen, dass ich einen Plan B habe, falls der Strom oder das Internet ausfallen sollten. Die Deutschlehrerin, die an der Schule arbeitet, sagte mir zwar, dass alles von der technischen Seite aus meistens in Ordnung ist, dennoch wollte ich ganz sicher sein, dass der Unterricht normal ablaufen kann, selbst wenn die Internetverbindung an der Schule schlecht wäre oder der Strom ausfallen würde.

Weiterhin könnte auch die Anzahl der Aufgaben zu einer Herausforderung werden. Wenn es zahlreiche Aufgaben gibt, die nicht korrekt markiert wurden, könnten Schüler gelegentlich Schwierigkeiten haben, den Überblick zu behalten, was wiederum zu Unterbrechungen im Unterricht führen könnte.

Ein weiterer Nachteil ist, dass Google Classroom keinen Zugriff von mehreren Domänen erlaubt. Wenn es in der Schule verwendet wird, müssen alle bei Google for Education angemeldet sein und die entsprechende E-Mail dazu besitzen; in Kroatien endet sie mit @skole.hr. Wenn man dann auch noch über eine persönliche Gmail-Adresse verfügt, kann es frustrierend sein, mit mehreren Google-Konten zu arbeiten und sich ständig an- und abmelden zu müssen (Knerl in hp.com).

Nach eingehender Abwägung der positiven und negativen Aspekte lässt sich konstatieren, dass Google Classroom nicht einwandfrei ist und noch Raum für die Optimierung vieler Funktionen bietet. Nichtsdestotrotz präsentiert es sich als bemerkenswerte Plattform zur Verwaltung und Organisation von digitalen Unterrichtsplänen, Zeitplänen, Noten und Unterrichtsmaterialien an einem zentralen Ort. In erster Linie dient es den Schülern dazu, jederzeit und unabhängig vom Standort auf Lehrinhalte zuzugreifen sowie Hausaufgaben zu überprüfen und einzureichen. Die Gefahr, Hausaufgaben zu vergessen, ist weniger wahrscheinlich, da sie eine E-Mail-Benachrichtigung erhalten, sobald ein Lehrer Aufgaben zuweist oder veröffentlicht. Zusätzlich erweist sich die Integration der Schüler in den Unterricht durch die Nutzung von Google Classroom über Computer oder mobile App als äußerst effektiv und verleiht dem Unterricht eine unterhaltsame Komponente für die Schüler.

## **11. Vergleich mit ähnlichen Optionen**

Früher waren Handys im Unterricht strengstens verboten, und in einigen Schulen war es sogar untersagt, sie überhaupt mitzubringen. Inzwischen hat sich jedoch vieles geändert. Computer, Tablets und Handys werden heutzutage oft im Unterricht benutzt. Seit der Einführung des E-Notenbuchs (E-Dnevnik) in Kroatien ist es für viele Schulen auch unvermeidlich geworden, den Unterricht ohne einen Computer oder Tablet zu halten, zumindest für die Eingabe von Noten.

Da Technologie allgegenwärtig ist, sollten wir versuchen, sie nicht zu bekämpfen, sondern sie zu unserem Vorteil zu nutzen. Dies kann durch interaktiven Unterricht geschehen, der es den Schülern erlaubt, ihre Handys, Tablets oder Computer zu verwenden. Zum Beispiel, um an Quizzen im Unterricht teilzunehmen und Fragen in Echtzeit zu beantworten, wodurch automatisch eine digitale Datenbank mit den Antworten erstellt wird. Diese lässt sich leichter korrigieren und vergleichen. Gerade um den Umstieg auf E-Learning und die Integration von Technologie in den Unterricht zu erleichtern, setzen viele Schulen heute ein Lernmanagementsystem ein. Ein Lernmanagementsystem (weiter im Text LMS) ist ein Tool für Lehrer und Lerner, das das E-Learning erleichtert, es wird auch oft als Lernplattform bezeichnet. Ein LMS bietet eine praktische webbasierte Umgebung, in der Lehrkräfte Multimedia-Inhalte für Lernende erstellen, Aufgaben und Tests vorbereiten sowie an Diskussionen teilnehmen können. Es kann sowohl im Live-Unterricht als auch im Online-Unterricht und im Blended-Learning eingesetzt werden (Ćukušić/ Jadrić 2012). Auch Google Classroom gehört per Definition zur Kategorie der LMS, es gibt jedoch viele ähnliche Alternativen. In diesem Kapitel werden zum Zweck des Vergleichs mit Google Classroom einige seiner Konkurrenten und beliebtesten LMS vorgestellt.

## 11.1. Canvas

Eines der am besten bewerteten LMS ist Canvas. Es hilft dabei, Lehrer und Schüler online mit videobasierten Lern- und Kollaborationstools zu verbinden. Lehrer können dieses Tool zum Entwerfen von Quizfragen, zur Schnellbewertung und zum Live-Chatten mit Schülern aus der Ferne verwenden. Dort können sie Klassenzimmer und Dateien mit Kollegen, Lernern oder anderen Abteilungen in der Bildungsinstitution teilen. Canvas bietet Lehrern auch die Möglichkeit, Klasseninhalte in kleinere Einheiten zu unterteilen. Schüler können keine anderen Einheiten sehen oder darauf zugreifen, wenn sie die vorherigen nicht abgeschlossen haben. Außerdem benachrichtigt Canvas die Schüler automatisch über ihre Fristen.

Um das volle Erlebnis von Canvas genießen zu können, muss man sich für einen Plan entscheiden, sie variieren den Kosten und Funktionen nach. Canvas bietet auch einen kostenlosen Plan, der die Erstellung eines Klassenzimmers ermöglicht, jedoch andere Optionen und Funktionen im Unterricht einschränkt (Die 7 besten Google Classroom-Alternativen im Jahr 2023 in ahaslides.com).

#### 11.2. Moodle

Moodle zählt weltweit zu den hochgeschätzten Lernmanagementsystemen. Es stellt umfassende Unterstützung bereit, angefangen von der Konzeption von Lehrplänen bis hin zur Bewertung der Lernenden. Dieses LMS gewährt seinen Anwendern die vollständige Anpassung virtueller Klassenzimmer hinsichtlich Struktur, Inhalt und sogar Erscheinungsbild. Es bietet eine große Auswahl an Ressourcen, um Lernende einzubeziehen, unabhängig davon, ob man die Lernplattform für das Blended-Learning verwendet oder im alltäglichen Offline-Unterricht. Ein großer Vorteil von Moodle sind seine erweiterten LMS-Funktionen. Zu diesen Funktionen gehören Belohnungen, Peer Reviews und Selbstreflexionen, die normalerweise im Offline-Unterricht verwendet werden, aber nicht viele LMS können sie in Online-Unterricht integrieren, Moodle schon. Es ist ebenso von Bedeutung zu betonen, dass Moodle viele Ressourcen und Leitfäden kostenfrei zur Verfügung stellt. Da es weltweit viele Nutzer gibt, kann man auch online viele Tutorials finden. Ein weiterer Pluspunkt ist die Tatsache, dass Moodle in über 100 Sprachen verfügbar ist. Dies erweist sich als äußerst vorteilhaft für Lehrkräfte, die nicht über Englischkenntnisse verfügen (Die 7 besten Google Classroom-Alternativen im Jahr 2023 in ahaslides.com).

## 11.3. Microsoft Teams

Teil des Microsoft-Systems ist auch Microsoft (MS) Teams, ein kollaborativer Arbeitsbereich, der unter anderem Video-Besprechungen, Chats und Dokumentenaustausch ermöglicht. MS Teams wurde mit der Absicht entwickelt, die Produktivität zu steigern und Verwaltungsprobleme in Klassen oder sogar ganzen Schulen zu lösen, um den Übergang zum Online-Unterricht zu erleichtern. Mit MS Teams können Lehrer Videokonferenzen mit Schülern für den Online-Unterricht abhalten, Materialien hochladen und speichern, Hausaufgaben zuweisen und Erinnerungen für alle Videokonferenzen festlegen. MS Teams verfügt außerdem über Tools, die einige LMS ohne Unterstützung von anderen Apps nicht von selbst bieten, darunter Bildschirmfreigabe und Breakout-Räume für Gruppendiskussionen. Wenn ihre Bildungsinstitution bereits eine Microsoft 365-Lizenz gekauft hat, entstehen Lehrern keine Kosten für die Nutzung von MS Teams, und alle Mitarbeiter und Schüler haben Zugriff auf viele Apps im Microsoft-System sowie eigene E-Mail-Adressen. Es gibt jedoch auch einen kostenlosen Plan, der grundsätzlich ausreichende Funktionen für den Online-Unterricht bietet (Microsoft Education in microsoft.com).

Letztendlich liegt es in der Verantwortung jedes Lehrers und jeder Schule, eigenständig zu entscheiden, welches LMS am besten den Anforderungen ihres Unterrichts und ihrer Schüler gerecht wird. Alle zuvor genannten LMS haben ihre jeweiligen Vor- und Nachteile. Die Entscheidung sollte davon abhängen, wie viel die Schule bereit ist zu investieren und welche Funktionen tatsächlich erforderlich sind oder im Unterricht überhaupt nicht genutzt werden.

## **12. Schlussfolgerung**

Am Anfang dieser Arbeit wurde der theoretische Rahmen vorgestellt. Dieser umfasst die Medienpädagogik, welche sich darauf konzentriert, Kindern und Jugendlichen einen kritischen Umgang mit Medien beizubringen und ihre Medienkompetenz zu fördern. Die Medienpädagogik umfasst zudem die Bereiche der Mediendidaktik, der Medienerziehung und der Medienkompetenz. Konkret vermittelt die Mediendidaktik Einblicke und Informationen darüber, warum der Einsatz digitaler Medien in der Arbeit mit Schülern sinnvoll ist und wie sie effektiv genutzt werden können. Google Classroom ist ein Lernmanagementsystem, das insbesondere zur Unterstützung der digitalen Bildung dient. Diese Lernplattform stellt ein virtuelles Klassenzimmer zur Verfügung, in dem Lehrer Unterrichtsmaterialien speichern, Aufgaben erstellen, veröffentlichen und Noten vergeben können. Obwohl es hauptsächlich für den Online-Unterricht verwendet wird, wird in dieser Arbeit gezeigt, dass das LMS auch im Präsenzunterricht nützlich sein kann. Dies wurde durch die positiven Reaktionen der Befragten auf die Unterrichtsstunde und die Hypothesen gestützt. Von den Hypothesen wurden zwar alle bewiesen, aber nicht im gleichen Maße. Die dritte und vierte Hypothese zur Verwendung von Online-Übungen und digitalen Materialien als primäre Lernquelle wurde zwar nicht widerlegt, da mehr als die Hälfte der Schüler diesen Aussagen zustimmte. Dennoch hat mich überrascht, dass es nur knapp über die Hälfte waren, nämlich 54,2%. Ich hatte angenommen, dass alle Schüler die digitalen Optionen bevorzugen würden.

Google Classroom eignet sich im Live-Unterricht eher für ältere Schüler, da eine gewisse Medienkompetenz und die Nutzung von Mobiltelefonen im Unterricht erforderlich sind, wenn der Unterricht interaktiv gestaltet wird. Wenn Google Classroom jedoch ausschließlich zum Speichern von Unterrichtsmaterial und zum Abgeben von Hausaufgaben verwendet wird, könnten auch jüngere Schüler von zu Hause aus, mit Hilfe ihrer Eltern, das Tool nutzen.

Bei zukünftigen Arbeiten zu diesem oder einem ähnlichen Thema wäre es wünschenswert, noch einige Unterrichtsstunden mit Gymnasiasten und Grundschülern durchzuführen, um eine größere Stichprobe an Befragten und genauere Ergebnisse zu bekommen. Die Technologie entwickelt sich ständig und schnell weiter, daher ist es wünschenswert, diese und andere Lernplattformen weiter zu erforschen, da es möglich ist, dass es in einigen Jahren völlig andere Funktionen geben wird, die den Unterricht weiter verbessern und erleichtern.

## **Literaturverzeichnis**

- 1. Azizan, F.Z. (2010): *Blended Learning in Higher Education Institution in Malaysia*. In: Proceedings of Regional Conference on Knowledge Integration in ICT, S. 454-466.
- 2. Baacke, D. (1997): *Medienpädagogik*. Tübingen: Niemeyer.
- 3. Ćukušić, M./ Jadrić, M. (2012): *E-učenje - Koncept i primjena.* Zagreb: Školska knjiga
- 4. Hüther, J. (2005): *Neue Medien*. In: J. Hüther & B. Schorb (Hrsg.), *Grundbegriffe Medienpädagogik,* 4. Aufl., S. 345-351. München: kopaed.
- 5. Kerres, M. (2018): *Mediendidaktik. Konzeption und Entwicklung digitaler Lernangebote*. Berlin/Boston: Walter de Gruyter.
- 6. Ministarstvo znanosti i obrazovanja [MZO] (2020): *Akcijski plan za provedbu nastave na daljinu.*  <https://mzo.gov.hr/vijesti/akcijski-plan-za-provedbu-nastave-na-daljinu/3804> (Stand 21. Juni 2023)
- 7. Nattland, A./ Kerres, M. (2006): *Computerbasierte Medien im Unterricht*. Bad Heilbrunn: Klinkhardt. [https://bibliographie.ub.uni-](https://bibliographie.ub.uni-due.de/servlets/DozBibEntryServlet?id=ubo_mods_00002289)

[due.de/servlets/DozBibEntryServlet?id=ubo\\_mods\\_00002289](https://bibliographie.ub.uni-due.de/servlets/DozBibEntryServlet?id=ubo_mods_00002289) (Stand 05. Juni 2023)

- 8. Pfeifer, T./ Leutner, D. (1997): *Qualitätsmanagement multimedial vermitteln. Entwicklung, Gestaltung und Einsatz computerbasierter Lernmedien.* Heidelberg: Springer Berlin.
- 9. Roznawski, N. (2013): *Interaktivität beim E-Learning*. *Eine experimentelle Felduntersuchung*. Darmstadt: Technische Universität. [https://tuprints.ulb.tu](https://tuprints.ulb.tu-darmstadt.de/3622/1/Interaktivit%C3%A4t%20beim%20E-Learning_7.11.13_final.pdf)[darmstadt.de/3622/1/Interaktivit%C3%A4t%20beim%20E-](https://tuprints.ulb.tu-darmstadt.de/3622/1/Interaktivit%C3%A4t%20beim%20E-Learning_7.11.13_final.pdf)Learning  $7.11.13$  final.pdf (Stand 09. Juni 2023)
- 10. Tayebinik, M./Puteh, M. (2012): *Blended Learning or E-learning?* In: International Magazine on Advances in Computer Science and Telecommunications, S. 103-110
- 11. Tonković, A./Pongračić, L./Vrsalović, P. (2020): *Djelovanje pandemije Covid-19 na obrazovanje diljem svijeta.* Časopis za odgojne i obrazovne znanosti Foo2rama 4, br.4, S. 121-134.<https://hrcak.srce.hr/251672> (Stand 02. August 2023)
- 1. Classroom Hilfe: Informationen zu Google Classroom <https://support.google.com/edu/classroom/answer/6020279?hl=de> (Stand 22. Mai 2023)
- 2. Das Initiativbüro "Gutes Aufwachsen mit Medien" (2017): Der einfache Einstieg in die Medienerziehung. [https://www.bmfsfj.de/resource/blob/122422/fb3478ade6da980ed22b025228cea795/d](https://www.bmfsfj.de/resource/blob/122422/fb3478ade6da980ed22b025228cea795/der-einfache-einstieg-in-die-medienerziehung-gutes-aufwachsen-mit-medien-data.pdf) [er-einfache-einstieg-in-die-medienerziehung-gutes-aufwachsen-mit-medien-data.pdf](https://www.bmfsfj.de/resource/blob/122422/fb3478ade6da980ed22b025228cea795/der-einfache-einstieg-in-die-medienerziehung-gutes-aufwachsen-mit-medien-data.pdf) (Stand 17. Mai 2023)
- 3. Deutsche Welle Was macht dir Spaß? [https://learngerman.dw.com/de/was-macht-dir](https://learngerman.dw.com/de/was-macht-dir-spa%C3%9F/l-40514233)[spa%C3%9F/l-40514233](https://learngerman.dw.com/de/was-macht-dir-spa%C3%9F/l-40514233) (Stand 25. Juni 2023)
- 4. Duden.de. Me-di-en-pä-d-a-go-gik. In Duden online. (Stand 10. Mai 2023) <https://www.duden.de/rechtschreibung/Medienpaedagogik>
- 5. Google for Education. Die ultimative Lehr- und Lernplattform [https://edu.google.com/intl/de\\_de/workspace-for-education/classroom/](https://edu.google.com/intl/de_de/workspace-for-education/classroom/) (Stand 25. Mai 2023)
- 6. Google Workspace-Admin-Hilfe <https://support.google.com/a/answer/7370133?hl=de> (Stand 17. Mai 2023)
- 7. Heise online Google Classroom was kann das Lern-Tool? [https://www.heise.de/tipps](https://www.heise.de/tipps-tricks/Google-Classroom-was-kann-das-Lern-Tool-4710330.html)[tricks/Google-Classroom-was-kann-das-Lern-Tool-4710330.html](https://www.heise.de/tipps-tricks/Google-Classroom-was-kann-das-Lern-Tool-4710330.html) (Stand 17. Mai 2023)
- 8. Knerl L. HP tech takes. Google Classroom: A Complete Review for Educators <https://www.hp.com/us-en/shop/tech-takes/google-classroom-review-educators> (Stand 27. Juni 2023)
- 9. Microsoft Education<https://www.microsoft.com/en-us/education> (Stand 27. Juni 2023)
- 10. Tran, E. AhaSlides. Die 7 besten Google Classroom-Alternativen im Jahr 2023. <https://ahaslides.com/de/blog/best-google-classroom-alternatives/> (Stand 27. Juni 2023)

## **Zusammenfassung**

Lernmanagementsysteme werden heutzutage für geschäftliche, private und schulische Zwecke eingesetzt, um den Fernunterricht zu verbessern und zu erleichtern. Gerade diese Lernplattformen waren von großer Bedeutung, als die Welt im Jahr 2020 von der Coronavirus-Pandemie betroffen war und der Unterricht online stattfinden musste. Google Classroom erwies sich als eine der besten Optionen, den Unterricht abzuhalten, aufgrund seiner Integration mit anderen Google-Tools und der Möglichkeit, eine große Menge an Unterrichtsmaterial an einem Ort zu speichern. Sogar nach der Umstellung auf Präsenzunterricht kann das LMS noch immer sehr nützlich sein.

Während in dieser Arbeit die Funktionen von Google Classroom untersucht wurden, fand auch eine Unterrichtsstunde statt, in der das Tool im Präsenzunterricht verwendet wurde. Die Schüler nahmen aktiv über ihre Mobilgeräte daran teil und füllten am Ende der Unterrichtsstunde einen Fragebogen zu ihren Eindrücken aus. Diese Eindrücke wurden mit Hilfe der App Google Formulare erfasst und in dieser Arbeit analysiert. Die Schüler reagierten positiv auf diese Unterrichtsform und äußerten den Wunsch, das Tool häufiger im Präsenzunterricht einzusetzen. Dies unterstreicht die Vielseitigkeit von Google Classroom und seine Anwendbarkeit sowohl im Fernunterricht als auch im traditionellen Präsenzunterricht.

Schlüsselwörter: digitale Medien, Google Classroom, LMS, Online-Unterricht, Präsenzunterricht

## **Anhang**

Anhang 1.

Aufgabe 2. Video + online Übungen

Manuskript 1.

MAX: Sol Zwei Schnitzel à la Tarek.

INGE: Danke schön. Max. Sehr nett.

MAX: Lasst es euch schmecken.

INGE: Guten Appetit, Nico.

NICO: Guten Appetit, Inge.

INGE: Ich hab' gehört, du spielst Fußball?

NICO: Ja, stimmt.

MAX: Bald spielst du mit uns zusammen Fußball. Nächste Woche!

INGE: Was machst du denn noch in deiner Freizeit? Joggst du gerne?

NICO: Nein, ich jogge nicht gern. Aber ich schwimme manchmal. Ich höre viel Musik

und fahre viel Fahrrad. Aber am liebsten mache ich ... das da ...

MAX: Angeln? Du angelst gern?

NICO: Angeln, ja. Ich gehe gern angeln.

INGE: Na, das ist ja was! Ihr beiden angelt doch auch!

MAX: Wenn wir Zeit haben. Wir gehen auch gern ins Theater und ins Kino, aber am liebsten angeln wir. Komm mal her, ich zeige dir mal ein paar Fotos.

Ich suche die Fotos von letztem Jahr. Das war ... verrückt. Erst hab' ich gar nichts gefangen, wollte schon aufgeben, und dann zieht es und heraus kam ein riesiger Hecht. Irgendwo müssen die Fotos sein ...

NICO: Das ist Yara!

MAX: Du kennst Yara?

NICO: Das ist meine Tante!

MAX: Yara ist deine Tante?

NICO: Ja, meine Tante.

## Anhang 2.

Manuskript 2.

Sebastian: Ich war gerade joggen. Nächste Woche laufe ich einen Halbmarathon.

Max: Einen Halbmarathon? Wie viele Kilometer sind denn das?

Sebastian: Das sind etwa 20 Kilometer.

Max: Puhh ... 20 Kilometer joggen. Das ist bestimmt anstrengend. Da mache ich lieber Yoga. Das ist entspannend.

Sebastian: Yoga? Yoga finde ich ja ein bisschen langweilig.

Max: Yoga ist gar nicht langweilig. Yoga ist super interessant. Auch die Theorie! Der Hinduismus und die indische Philosophie...

## Anhang 3.

Aufgabe 3.

# a) Übersetze die folgenden 15 Begriffe zum Thema Sommer und Freizeit aus dem Kroatischen ins Deutsche:

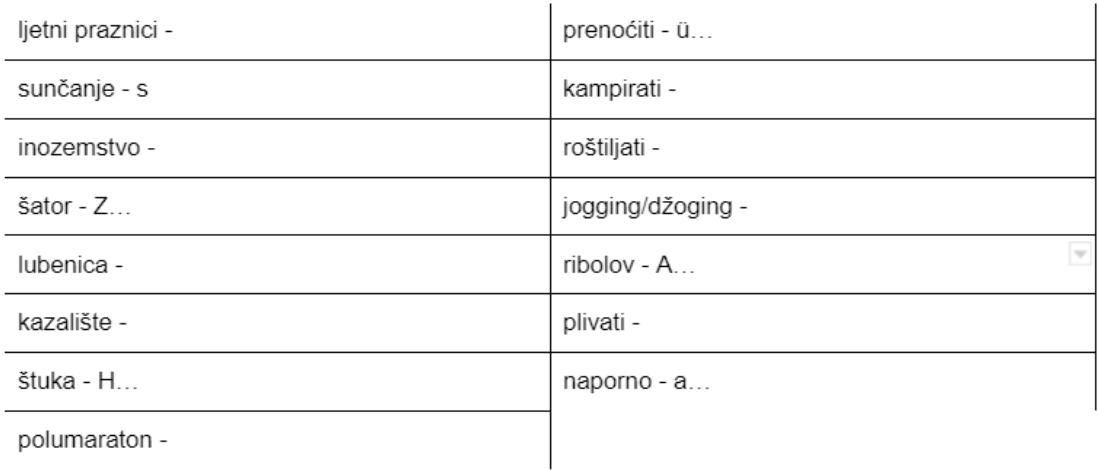

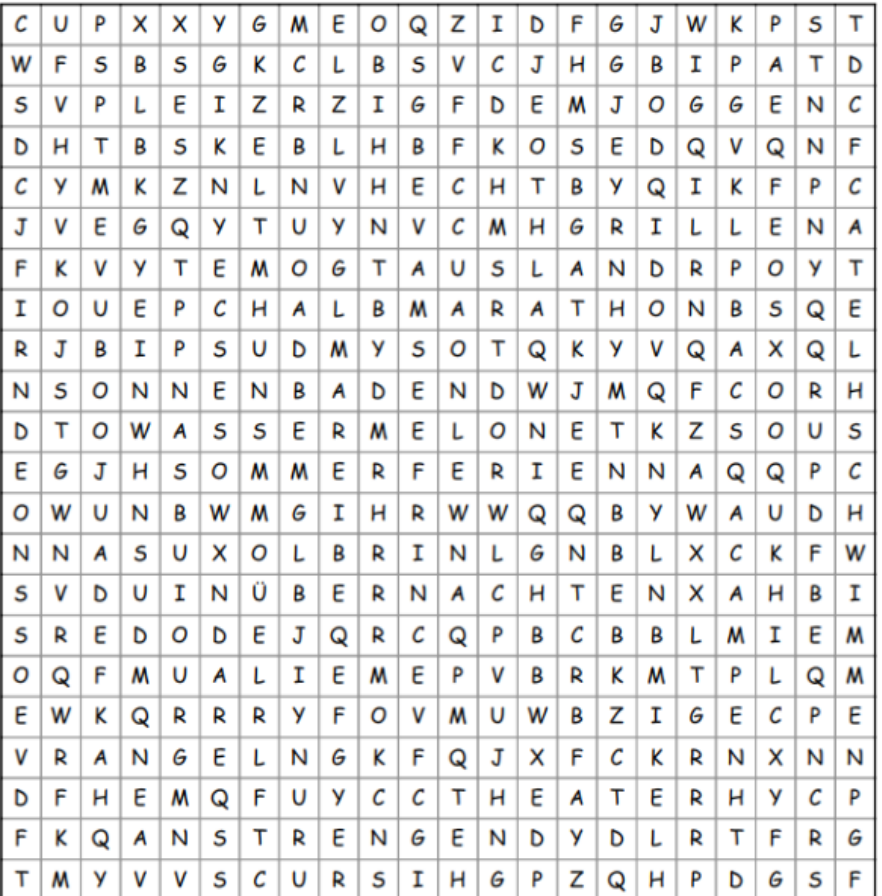

Anhang 4.

Lösung der Aufgabe 3. b)

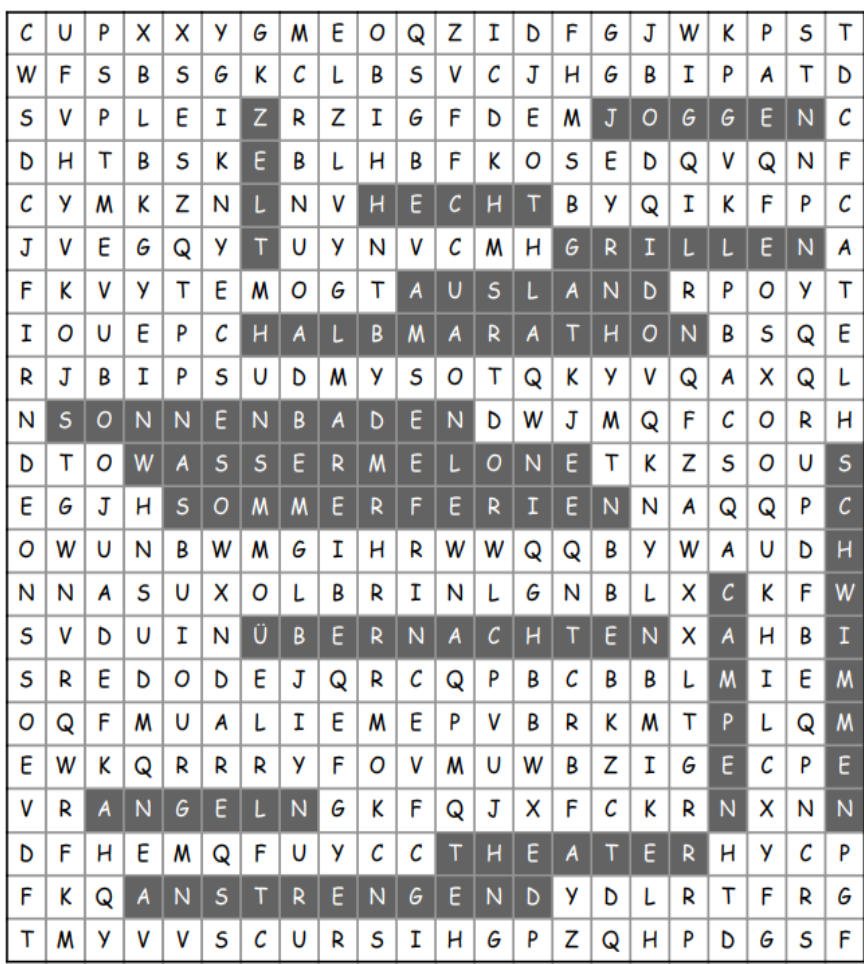